### Practical Home Networking Using a Linux Router

Penguicon 2015 http://2015.penguicon.org

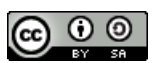

Tony Bemus http://bemushosting.com

## What I'm going to talk about

- Internet Interactions
- Inside the Home Network
- Replace the Commercial Router
- Physical Design of the Network
- Logical Design of the Network
- Configure the new Router
- Addressing Devices
- Port Forwarding
- Public IP address
- Dynamic DNS (DDNS)

Notes:

Notes:

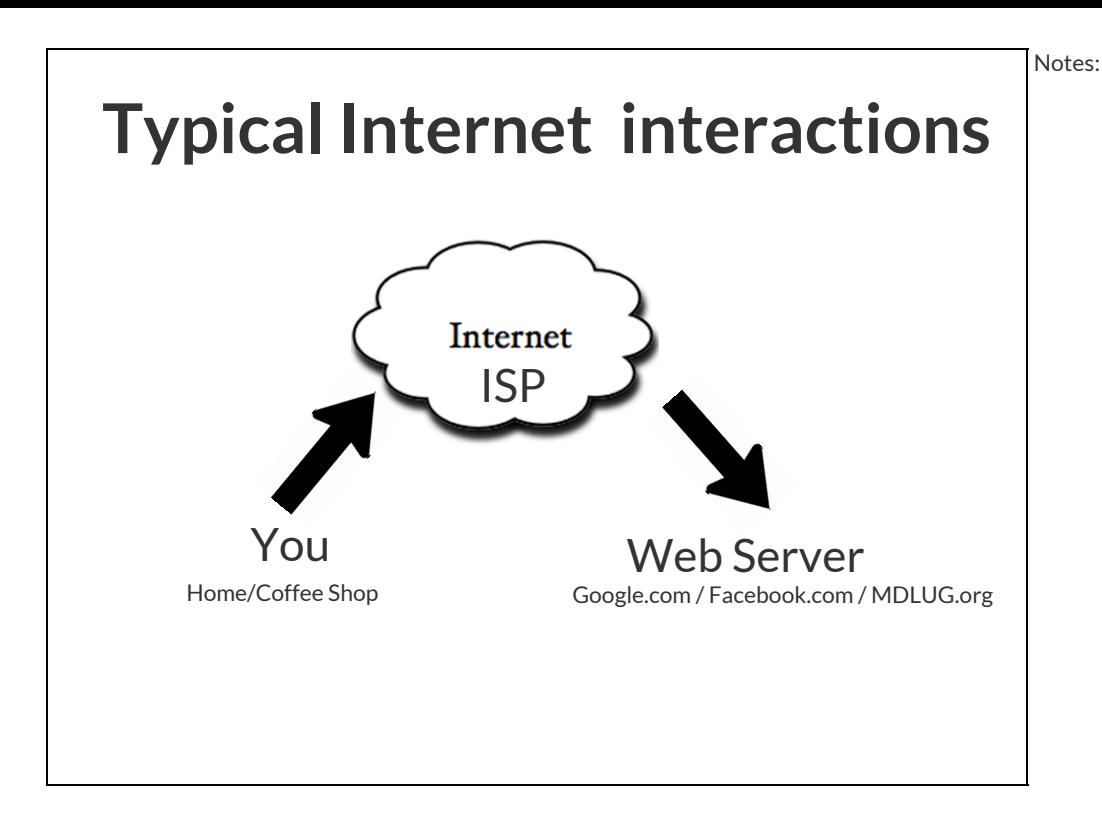

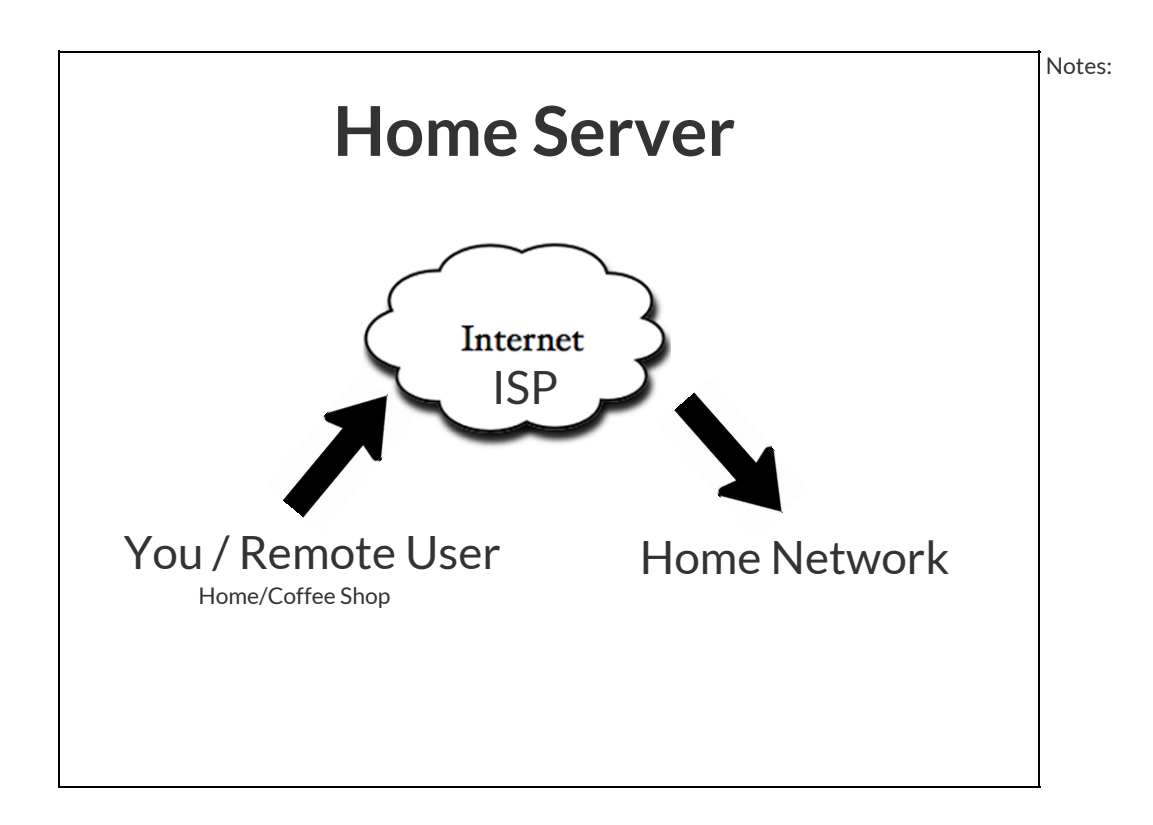

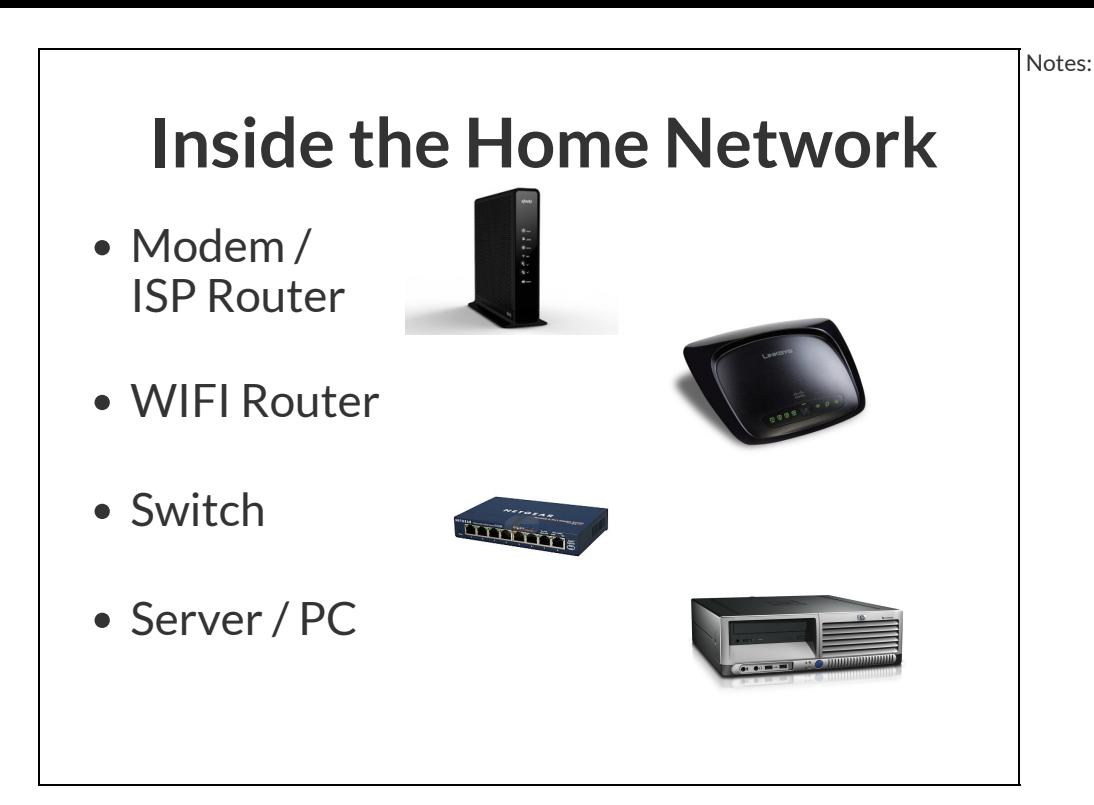

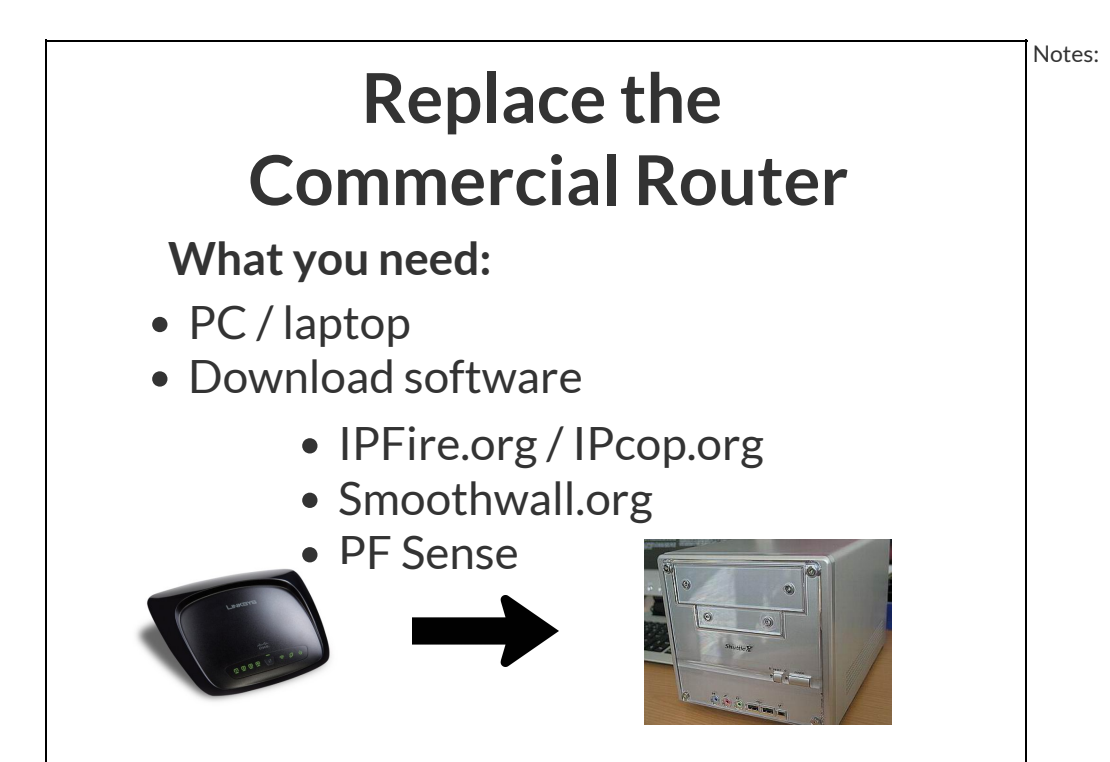

# Computer Requirements Minimum Recommended

- 1000 Mhz
- 128 MB Ram
- 2 GB HD
- 2.4 Ghz Pentium 4

Notes:

- $\bullet$  1 GB + Ram
	- 20 GB + Hard drive

#### Required - 2 Network Cards (NIC)

Choices:

- wired and wired
- wired and wireless
- wireless and wireless

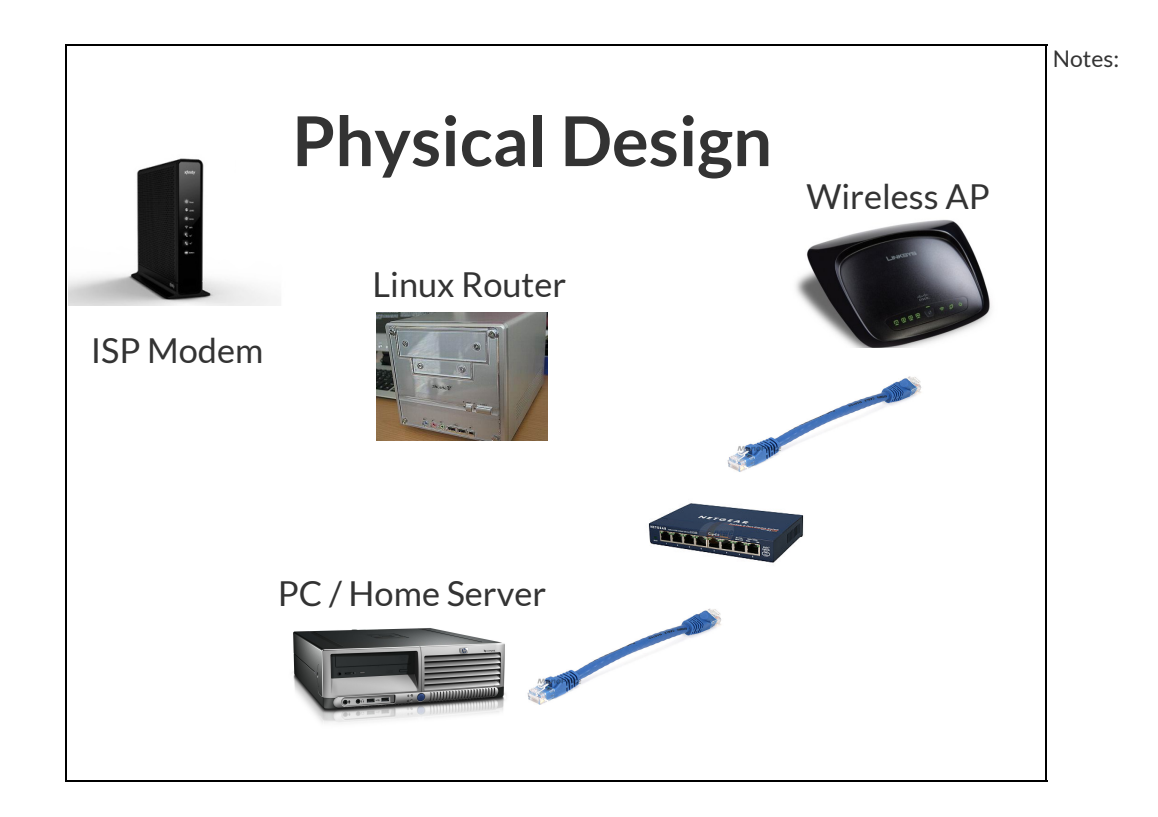

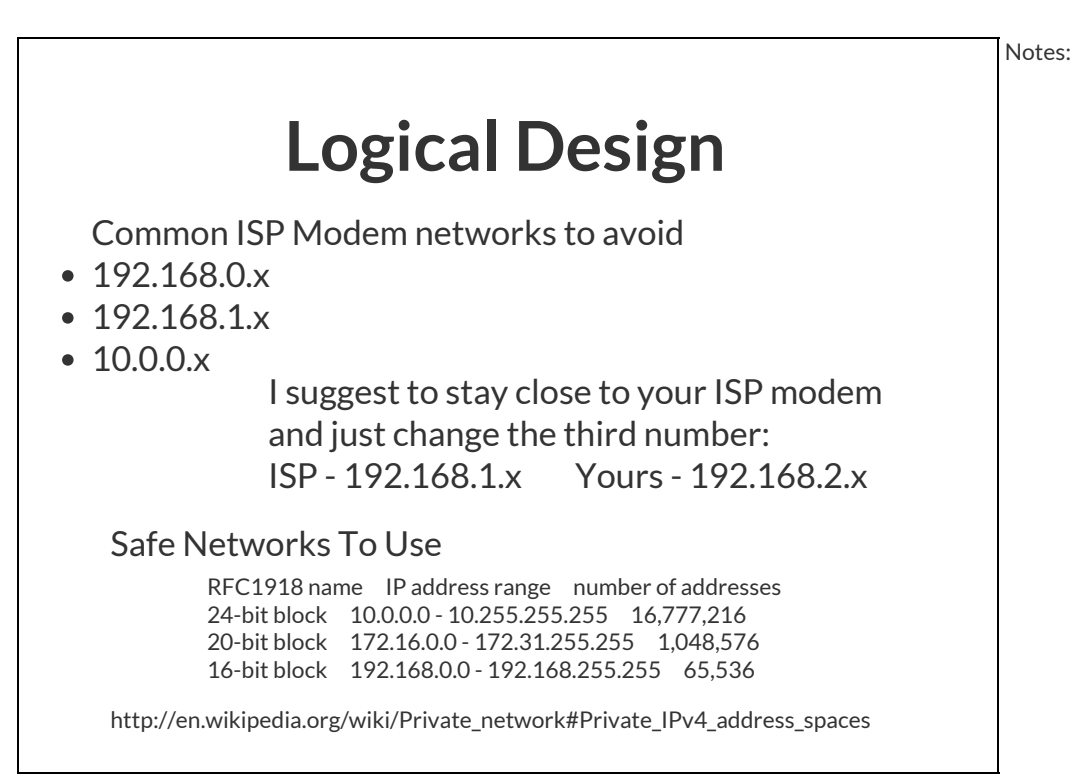

# Initial Router Config

Notes:

Red NIC goes to Modem = DHCP Gets address from the ISP Modem

Green NIC goes to Switch = Static IP first or last in your range: 192.168.2.1

Blue NIC goes for Wireless = Static IP (optional static - 192.168.3.1)

Orange NIC is for DMZ = Static IP (optional static - 192.168.4.1)

Notes:

## Initial Router Config cont...

Enable DHCP server Set DNS as the router green IP

> DHCP Pool range about 100 addresses: 192.168.2.100 - 192.168.2.200 This will leave room for static address devices

If you are reusing your wireless router:

- Turn off DHCP server
- Set IP address on the inside of your green

## Addressing Devices

#### Static Assignment

Manualy assign and configure device

\*\*\* Static address are ALLWAYS outside of the DHCP pool 192.168.2.1 - 192.168.2.99

#### DHCP reservation

Configure DHCP to give the same address to a single device. No device configuration needed (leave as DHCP) Usually inside DHCP pool

## ABC Network

Use both static and DHCP reservations!

192.168.2.1 - Router (Static) 192.168.2.2 - Wireless AP (Static) 192.168.2.101 - Home Server (DHCP) 192.168.2.102 - Printer (DHCP)

Client PC are handled by DHCP

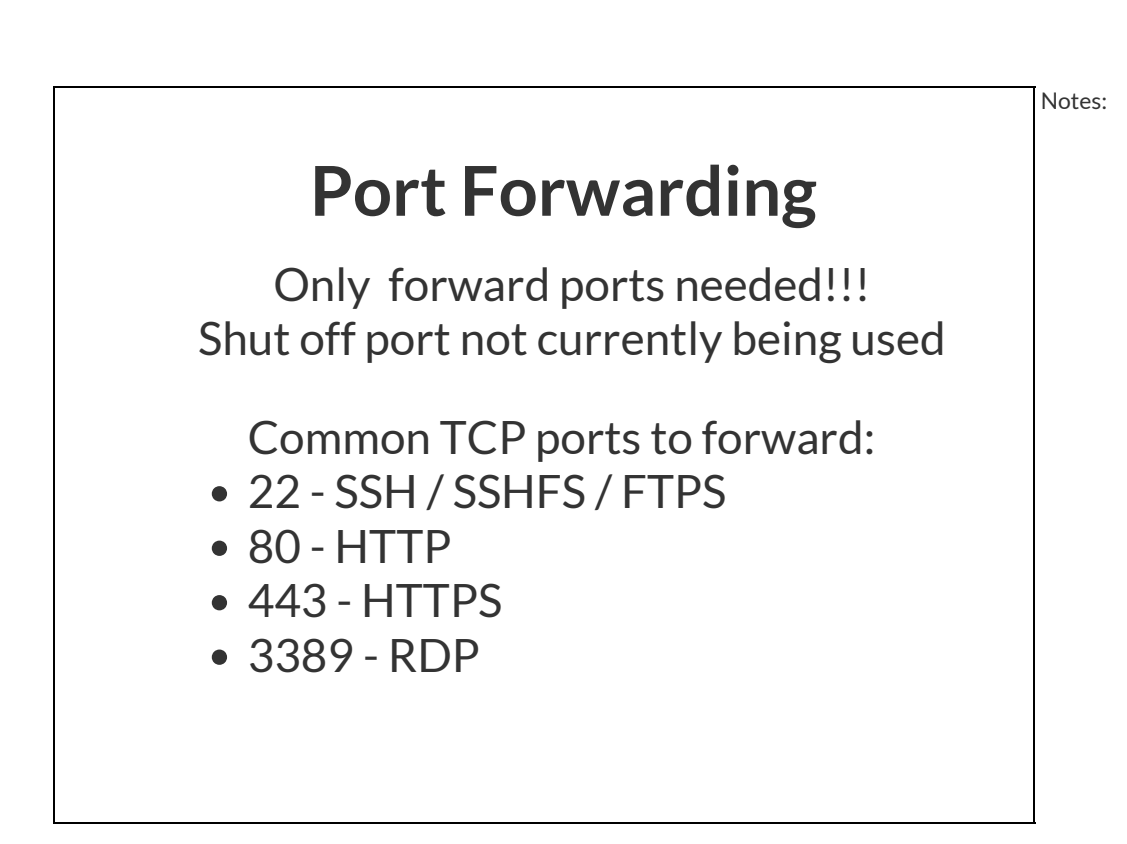

Notes:

## Port Forwarding cont...

Source Port is from the internet Destination port is on your server

Open SSH to server Source port 22 to destination port 22 on IP address 192.168.2.101

This model allows for changing the source port without having to configure the server Thus Security through Obscurity

\*\*\* Not Really Secure

### Public IP address

ISP supplied Static IP

Static IP is better for hosting servers

\*\* Monthly charges apply

#### ISP supplied DHCP \*The Most Common

Not conducive to hosting servers Dynamic DNS Needed

Client software needed to report current Public IP address two options - do not use both

- Linux Routers have it built in
- ddclient on one of the servers

Notes:

# Dynamic DNS (DDNS)

#### **Services**

\*Namecheap.com Domain Registrar

\*\*\* Free Dynamic DNS

- DNSExit.com
- DYNU.com
- FreeDNS.afraid.org
- System-NS.com (Beta)

#### Best Free Dynamic DNS Services

http://www.gnutomorrow.com/best-free-dynamic-dns-services-in-2013/

\* - This is what I use

# References

#### Private IP ranges

http://en.wikipedia.org/wiki/Private\_network#Private\_IPv4\_address\_spaces

#### Best Free Dynamic DNS Services

http://www.gnutomorrow.com/best-free-dynamic-dns-services-in-2013/

### License

Presentation by Tony Bemus is licensed under a Creative Commons Attribution-ShareAlike 4.0 International License. Based on a work at http://bemushosting.com/practical-networking-using-linux-router.

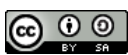